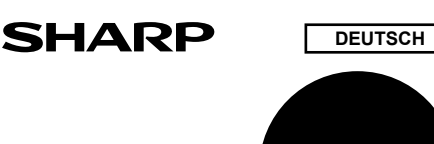

DRUCKENDER **EL-1611V** TISCHRECHNER

### **BEDIENUNGSANLEITUNG**

### **BEDIENUNGSHINWEISE**

Um den störungsfreien Betrieb lhres SHARP-Rechners sicherzustellen, beachten Sie die folgenden Punkte:

- 1. Den Rechner nicht an Orten aufbewahren, wo er extrem hohen Temperaturschwankungen, Feuchtigkeit oder Staub ausgesetzt ist.
- 2. Zum Reinigen des Rechners verwendet man ein trockenes, weiches Tuch. Keine Lösungsmittel oder feuchte Lappen verwenden.
- 3. Da dieses Produkt nicht wasserdicht ist, sollten Sie es nicht an Orten benutzen oder lagern, die extremer Feuchtigkeit ausgesetzt sind. Schützen Sie das Gerät vor Wasser, Regentropfen, Sprühwasser, Saft, Kaffee, Dampf, Schweiß usw., da der
- Eintritt von irgendwelcher FIüssigkeit zu Funktionsstörungen führen kann. 4. Sollte eine Reparatur dieses Gerätes erforderlich sein, wenden Sie sich nur an einen SHARP-Fachhändler, eine zugelassene SHARP-Reparaturwerkstatt oder an eine SHARP-Kundendienststelle.
- 5. Produktverbesserungen dieses Gerätes, einschließlich des Zubehörs, bleiben ohne Vorankündigung vorbehalten.
- 6. Der optionale Netzadapter (EA-28A) ist in manchen Regionen nicht verfügbar.
- Weitere Informationen erhalten Sie von Ihrem SHARP Händler. 7. Wenn Sie das Netzkabel von der Steckdose abtrennen, um die Stromversorgung vollständig zu unterbrechen, oder die Batterie erseizen, wird der aktuell gespeicherte Steuersaiz gelöscht.

SHARP übernimmt keine Verantwortung oder Haftung für irgendwelche zufälligen oder aus der Verwendung folgenden wirtschaftlichen oder sachlichen Schäden, die aufgrund der falschen Verwendung bzw. Durch Fehlfunktionen dieses Gerätes und dessen Zubehör auftreten, ausgenommen diese Haftung ist gesetzlich festgelegt.

### **BETRIEBSTASTEN**

- <u>
<sup>ON</sup><br> **EINSCHALTTASTE / LÖSCHEN / EINGABE LÖSCHEN:**<br> **CC<sup>+</sup> :** Diese Taste dient als I öschtaste für das Rechen-</u> "**C**" : Diese Taste dient als Löschtaste für das Rechenregister sowie für die Rückstellung und Fehlerzustände.
	- "**CE**" : Bei Betätigung nach Eingabe einer Zahl und vor Eingabe einer Funktion wird die Zahl gelöscht.

## **: AUSSCHALTTASTE**

 **: DRUCKTASTE:** Durch Drücken der Taste **Drücken unmittelbar nach der Eingabe** einer Zahl wird die Eingabe mit dem Symbol # ausgedruckt Durch Drücken von wird ein Trennzeichen in eine Zahleneingabe wie Code, Datum usw. eingefügt. Trennzeichen werden als Bindestrich angezeigt, aber als Punkt gedruckt.

### **: SPEICHER + TASTE / DRUCKWERK EIN / AUS-TASTE:** Durch Drücken von **Zool PRAP** wird der Druckmodus bzw. der Nichtdruckmodus gewählt

- "**P**": Druckmodus<br>"NP": Nichtdruckm Nichtdruckmodus.
- **: SPEICHER TASTE / DEZIMALWAHL-TASTE:** Durch Drücken von **Produkter** wird die Anzahl der Dezimalstelle

im Ergebnis gewählt:<br>  $\mapsto$  F  $\rightarrow$  3  $\rightarrow$  2  $\rightarrow$  1  $\rightarrow$  0  $\rightarrow$  A

"**3 2 1 0**" : Voreinstellen der Anzahl der Dezimalstellen im Ergebnis.

- "**F**" : Das Ergebnis wird in Dezimalsystem mit Fließkomma angezeigt.
- "**A**" : Das Komma bei Addier- und Subtrahiereingaben wird automatisch vor der zweitletzten Stelle der eingegebenen Zahl positioniert. Die Verwendung des Addiermodus dient zum Addieren und Subtrahieren von Zahlen ohne Eingabe des Kommas. Durch Verwendung von <u>| ⋅ |</u> |× | und |÷ | wird die<br>Additionshilfe automatsch übergangen und das Ergebnis mit korrekter Dezimalpunktsetzung nach

Fließkommasystem ausgedruckt.

#### **: OHNE-STEUERN-TASTE**

### **: TASTE "EINSCHLIESSLICH STEUER" / STEUER-SATZEINGABETASTE:**<br>Durch Drücken von **and RATE SE**

<u>. .</u><br><sub>E SET</sub> wird der Steuersatz eingegeben. (Als Steuersatz kann eine Zahl mit maximal vier Stellen, ausschließlich des Dezimalpunktes, gespeichert werden.)

### **: TASTE FÜR 2. FUNKTION:**

Zur Verwendung der Funktion, die über einer Taste angegeben ist, z.B. "DEC" wird zuerst die Taste and gedrückt. (Wenn and gedrückt wird, erscheint "2nd" oben auf der Anzeige.) Beispiel: Verändern der Dezimalstelleneinstellung von F auf 2:

#### and need ,  **: PAPIERVORSCHUB-TASTE**

### **ANZEIGESYMBOLE**

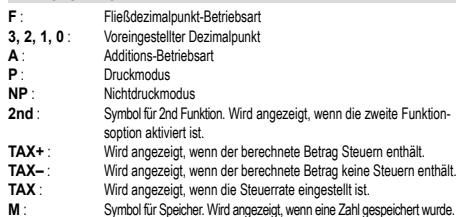

- **M** : Symbol für Speicher. Wird angezeigt, wenn eine Zahl gespeichert wurde. **–** : Minus-Symbol. Wird angezeigt, wenn der angezeigte Wert negativ ist.
- 
- **E** : Fehlersymbol. Wird angezeigt, wenn eine Kapazitätsüberschreitung oder ein Fehler entdeckt wurde.
- Zur Illustration werden alle relevanten Symbole auf der obigen Anzeige dargestellt. Beim normalen Betrieb kommt dies allerdings nicht vor.

### **AUSTAUSCH DER TINTENROLLE**

Wenn der Ausdruck undeutlich ist, sollte die Tintendruckwalze ausgetauscht werden, auch wenn sie richtig eingesetzt ist.

### **FARBROLLE: TYP IR-40T (SHARP EA-772R)**

#### **WARNUNG**

DAS AUFBRINGEN VON TINTE AUF EINE VERBRAUCHTE FARBROLLE ODER DIE VERWENDUNG EINER NICHT EMPFOHLENEN FARBROLLE KANN ZU SCHWEREN BESCHÄDIGUNGEN DES DRUCKERS FÜHREN.

#### 1. Die Spannungsversorgung ausschalten.

- 2. Entfernen Sie die Abdeckung des Druckers. (Abb. 1)
- 3. Erfassen Sie die Oberseite der Farbrolle und entfernen Sie die Farbrolle durch
- Abziehen nach vorne und oben. (Abb. 2) 4. Setzen Sie die neue Farbrolle richtig ein. Stellen Sie sicher, dass die Rolle richtig befestigt ist. (Abb. 3)
- 5. Bringen Sie die Druckerabdeckung wieder an.

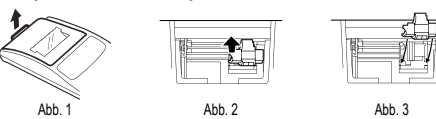

### **Reinigung des Druckermechanismus**

Falls der Ausdruck nach längerem Gebrauch unscharf wird, empfiehlt es sich, die Druckwalze nach folgendem Verfahren zu reinigen:

- 1. Die Abdeckung des Druckers und die Tintenrolle entfernen.
- 2. Die Papierrolle anbringen und den Papiervorschub betreiben, bis der Papieranfang an der Vorderseite des Druckers erscheint.
- 3. Eine kleine Bürste (z.B. Zahnbürste) an die Druckwalze halten und durch Drücken der FFI-Taste die Reinigung vornehmen.
- 4. Tintenrolle und Abdeckung wieder anbringen.
- Hinweis: Drehen Sie das Druckerrad nicht von Hand, dies kann zu Beschädigungen des Druckers führen.

### **AUSTAUSCH DER PAPIERROLLE**

**Niemals eine gerissene Papierrolle einlegen. Dadurch kann es zu Papierstau kommen.**

- **Immer zuerst die Papierkante mit einer Schere gerade schneiden.**
- A. Bei Verwendung von Papierrollen **mit einem Außendurchmesser kleiner oder gleich 25 mm**:
	- Papierrolle: Typ EA-7100P

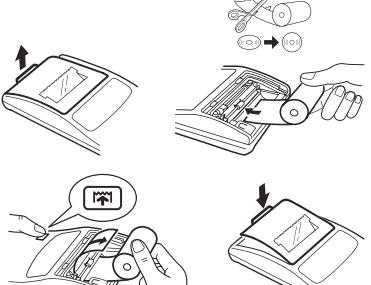

B. Bei Verwendung von Papier, **dessen Innendurchmesser 12 mm und dessen Außendurchmesser max. 80 mm beträgt**:

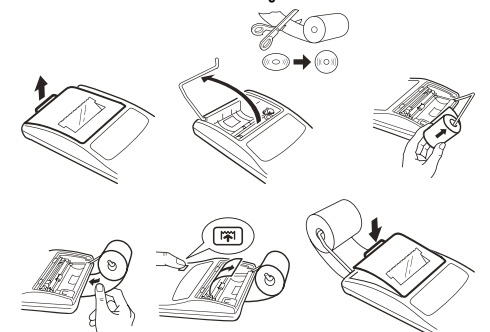

ZIEHEN SIE DAS PAPIER NICHT NACH HINTEN; DADURCH KANN DER DRUCKERMECHANISMUS BESCHÄDIGT WERDEN.

#### **AUSWECHSELN DER BATTERIEN**

### **Zeit zum Auswechseln der Batterien** Zwei Jahre durch neue Batterie ersetzen. Wenn die Batterien schwach werden, kann

der Ausdruck unterbrochen werden und die Anzeigen auf dem Display verschwinden. In diesem Fall sollten Sie die alten Batterien durch neue ersetzen. **Batterie: Hochleistungs-Manganbatterie Größe AA (oder R6) × 4**

- Hinweis: Wenn die Batterie leer ist, gehen die Werte für Steuer-/Abschlagrate, Umrechnungsrate und andere Speicherinhalte verloren.
- 1. Die Aus-Taste drücken und den Netzstecker von der Steckdose abziehen. 2. Entfernen Sie die Batterieabdeckung durch Schieben in die auf der Abdeckung
- angegebene Pfeilrichtung. 3. Tauschen Sie die Batterien aus. Stellen Sie sicher, dass die "+" und "–" Markie-
- rungen auf der Batterie den "+" und "–" Markierungen des Rechners entsprechen. Immer vier Batterien gleichzeitig auswechseln.
- 4. Bringen Sie die Batterieabdeckung wieder an. 5. Den Rückstellschalter RESET auf der Geräteunterseite drücken.

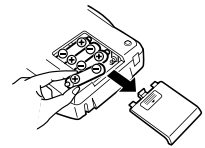

• Wenn Elektrolytflüssigkeit in die Augen gelangt, waschen Sie das Auge mit sauberem Wasser aus und gehen sofort zu einem Arzt. • Wenn Elektrolytflüssigkeit mit der Haut oder Kleidung in Berührung kommt, waschen Sie die betroffenen Stellen sofort gründlich mit sauberem Wasser. • Wenn das Gerät längere Zeit nicht verwendet wird, entfernen Sie die Batterien. • Belassen Sie keine verbrauchten Batterien im Gerät.

• Verwenden Sie nicht neue und alte Batterien gleichzeitig und stellen Sie sicher, dass keine unterschiedlichen Batterietypen verwendet werden.

#### **ANSCHLUSS DES NETZADAPTERS (SONDERZUBEHÖR)**

Dieses Gerät kann mit einem Netzadapter auch mit Wechselstrom verwendet werden. Wenn der Netzadapter an das Gerät angeschlossen ist, wird die Stromversorgung automatisch von den Batterien auf die Netzstromversorgung umgeschaltet.

### **Netzadapter: Modell EA-28A**

Vor dem Anschluß des Netzadapters unbedingt sicherstellen, dass das Gerät ausgeschaltet ist.

Zum Anschluß des Netzadapters folgen Sie den Schritten **➀** und **➁**.

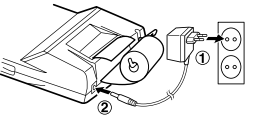

Zum Abtrennen des Netzadapters gehen Sie in umgekehrter Reihenfolge vor.

#### **VORSICHT**

DIE VERWENDUNG EINES ANDEREN ALS DES EMPFOHLENEN NETZADAP-TERS EA-28A KANN ZU FALSCHER SPANNUNGSVERSORGUNG DES SHARP RECHNERS FÜHREN UND DAS GERÄT BESCHÄDIGEN.

#### **FEHLER**

Ein Überlauf oder Fehler kann mehrere Ursachen haben. Beim Auftreten eines Überlaufs oder Fehlers wird das Fehler-Symbol "E" angezeigt und das Zeichen "– – – – – – –gedruckt. Mit Ausnahme von , und werden dann alle Tasten elektronisch gesperrt. Um die Berechnung zu beginnen, muß <u>le⊲∈l</u> verwendet werden.<br>Selbst beim Auftreten des Fehlers bleibt der Speicherinhalt unverändert.

- 1. Wenn der ganzzahlige Teil eines Ergebnisses 12 Stellen überschreitet und 24 Stellen nicht überschreitet.
	- (Beispiel: Die Dezimalstellung "F" wählen:
- 888888888888 + 345678923456 = 1.23456781234E)
- 2. Wenn eine beliebige Zahl durch Null dividiert wird.<br>(Beispiel:  $5 \div 0 =$ ).
- 3. Wenn der Ganzzahlanteil des Speicherinhaltes 12 Stellen überschreitet. (Beispiel: 999999999999 1 )
- 4. Wenn bei der Prozentrechnung der Ganzzahlanteil eines Quotienten 25 Stellen beträgt.
- (Beispiel: 100000000000  $\Rightarrow$  0.00000000001  $\approx$

• Beim Auftreten des Papierstaus stoppt der Drucker mit dem Erscheinen des Fehler-symbols "P.E". Schalten Sie dann den Rechner aus. Reißen Sie den Papierstreifen ab und ziehen Sie dann den restlichen Teil des Papiers nach vorn, um diesen ganz aus dem Drucker zu entfernen.

### **TECHNISCHE DATEN**

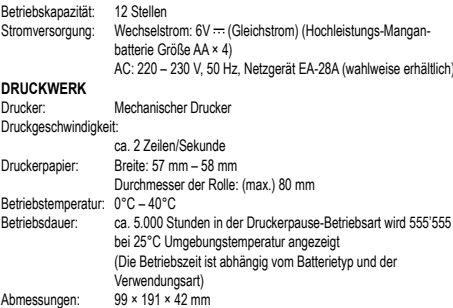

Gewicht: ca. 317 g (mit Batterien) Mangan-Trockenbatterien × 4, 1 Papierrolle, 1 Farbrolle (eingesetzt) und Bedienungsanleitung

#### **WARNUNG**

Hinweis:

**RÜCKSTELLEN DES GERÄTES**

• Die Batterien werden eingesetzt oder ausgetauscht.

DIE VERWENDETE STROMSPANNUNG MUSS MIT DER AUF DEM RECHNER ANGEGEBENEN ÜBEREINSTIMMEN. ES IST GEFÄHRLICH, DEN RECHNER MIT EINER HÖHEREN STROMSPANNUNG ALS DER AUF DEM GERÄT ANGE-GEBEN ZU BETREIBEN. DIES KANN ZU FEUER ODER ANDEREN UNFÄLLEN MIT SCHÄDEN FÜHREN. DER HERSTELLER IST NICHT VERANTWORTLICH FÜR SCHÄDEN, DIE DURCH DIE VERWENDUNG DES RECHNERS MIT EINER ANDEREN ALS DER VORGESCHRIEBENEN STROMSPANNUNG VERURSACHT **WERDEN** 

Starke Stöße, elektrische Felder oder andere außergewöhnliche Zustände können dazu führen, dass das Gerät nicht funktioniert und nicht mehr auf Tastendruck reagiert. In diesem Fall müssen Sie den Rückstellschalter RESET auf der Geräteunterseite drücken. Der Rückstellschalter RESET sollte nur im folgendem Fall gedrückt werden: • Wenn eine außergewöhnliche Situation eintritt und keine der Tasten mehr anspricht.

• Beim Drücken des Rückstellschalters RESET werden die Einstellungen für Datum und Uhrzeit, die Steuerrate sowie der Speicherinhalt gelöscht.

• Den Rückstellschalter mit der Spitze eines Kugelschreibers eindrücken. Verwenden Sie keine Gegenstände mit zerbrechlichen oder scharfen Spitzen, z.B. eine Nadel. • Schließen Sie nach dem Drücken des Rückstellschalters RESET den Netzadapter an. Das Gerät einschalten (ON) und prüfen, ob "0." angezeigt wird.

### **RECHNUNGSBEISPIELE**

1. Um sicherzugehen, daß die Berechnung richtig durchgeführt wird, vor jeder Berechnung <u>[ees] est</u> fest drücken.<br>2. Durch Drücken von wird zwischen Drucken und Nicht-Drucken umgeschaltet.

3. Der Wahlschalter für Drucken sollte auf die Position "P" eingestellt sein, falls nicht anderweitig angegeben.

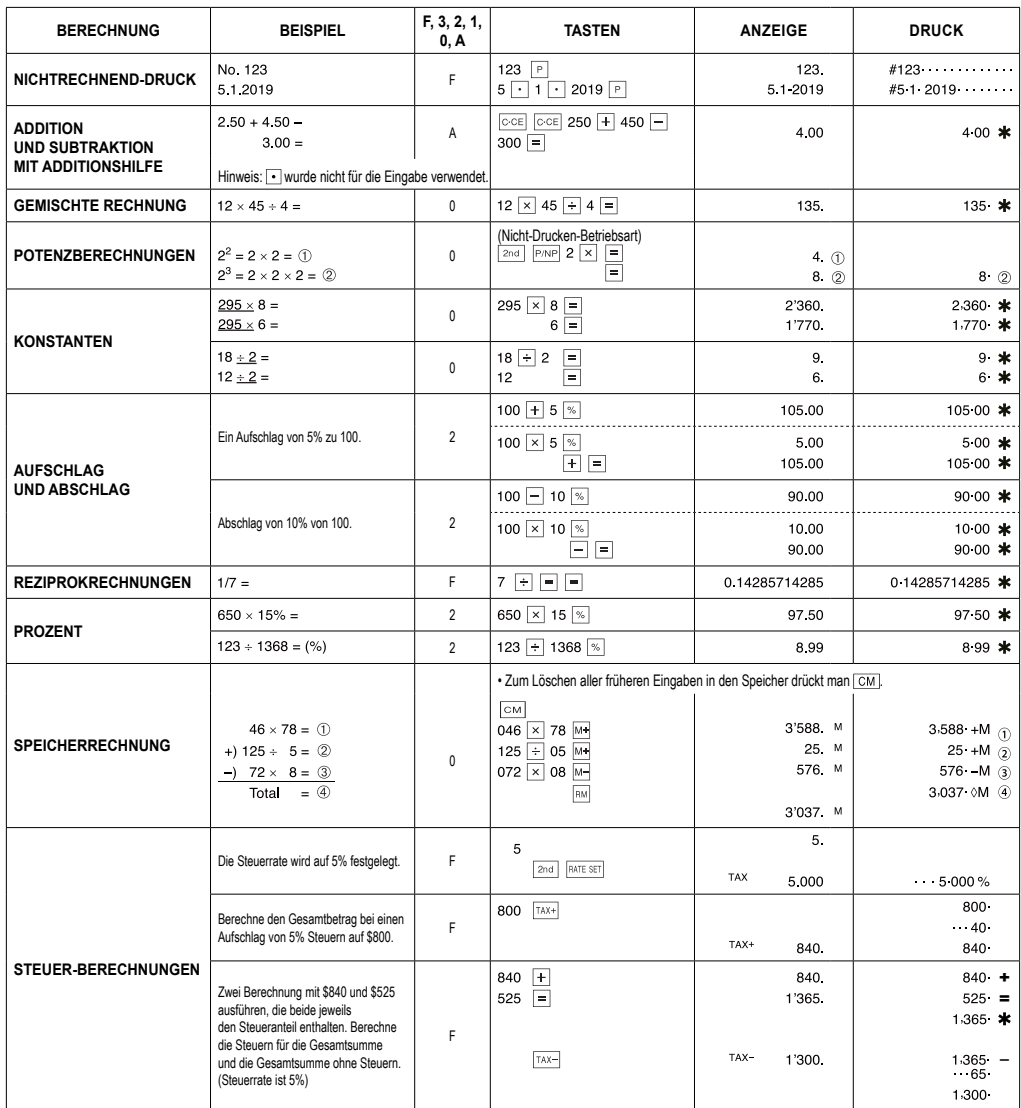

### **WEITERE INFORMATIONEN ÜBER SHARP RECHNERN FINDEN SIE AUF DER WEBSITE:**

http://www.sharp-calculators.com

**Achtung:** Ihr Produkt trägt

dieses Symbol.<br>Es besagt, dass<br>Elektro- und Elektro-<br>nikgeräte nicht mit<br>dem Haushaltsmüll<br>entsorgt, sondern<br>Rücknahmesystem<br>zugeführt werden<br>sollten.<br>sollten.

# $\cancel{R}$ **Contract**

## **DEUTSCH**

Informationen zur Entstorgung dieses Gerätes und der Batterien<br>1. In der Europäischen Union<br>2. Achtung: Werlen Sie dieses Gerät zur Entsorgung bitte nicht in den<br>1. Achtung: Werlen Sie dieses Gerät zur Entsorgung bitte nic

oder Akkus enthalten, sollten diese vorher entnommen und gemäß<br>örlich geltenden Regelungen getrennt entsorgt werden.<br>Durch die ordnungsgemäße Entsorgung tragen Sie dazu bei, dass<br>Altgeräte angemessen gesammelt, behandelt u

**2. In anderen Ländern außerhalb der EU** Bitte erkundigen Sie sich bei Ihrer Gemeindeverwaltung nach dem ordnungsgemäßen Verfahren zur Entsorgung dieses Geräts.

Manufactured by: SHARP CORPORATION

1 Takumi-cho, Sakai-ku, Sakai City, Osaka 590-8522, Japan

For EU only: For UK only: Im<br>M

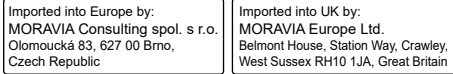

#### **SICHERHEITS HINWEISE**

#### **ACHTUNG! Steckdose**

Die Steckdose muss in der Nähe des Geräts installiert und leicht zugänglich sein.

- **ACHTUNG! Hinweise zum Umgang mit Lithiumbatterien**<br>• Explosionsgefahr bei falschem Batteriewechsel.<br>• Ersetzen Sie nur durch den gleichen oder einen gleichwertigen Typ, der vom Hersteller
- 
- empfohlen wird.<br>• Entsorgen Sie gebrauchte Batterien gemäß den Anweisungen des Herstellers.<br>• Lassen Sie dein Akku weder Wasser noch Flammen aus, und nehmen Sie ihn nicht<br>• Setzen Sie den Akku weder Wasser noch Flammen au
- 
- 

auseinander.<br>Gefahr chemischer Verbrennungen.<br>Dieses Produktenhielt eine Knotzeilenbatterie verschluckt<br>Wird, kann dies in rur 2 Stunden zu schweren inneren Verbrennungen, und zum Tod führen<br>Wird, kann dies in rur 2 Stunde

- 
-